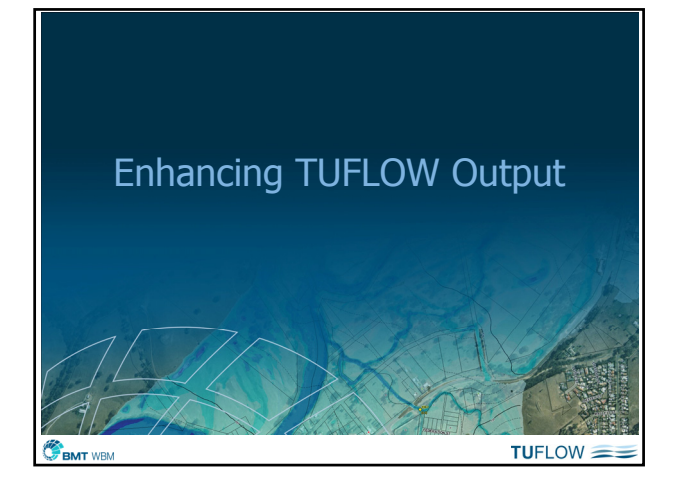

## Introduction

- New output options in TUFLOW
- **Animations**
- Recap some underutilised outputs
- GIS techniques

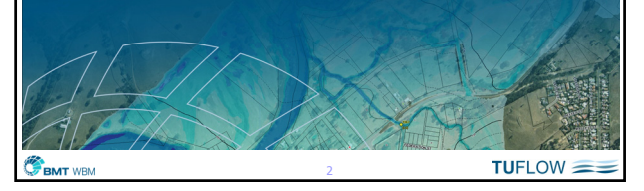

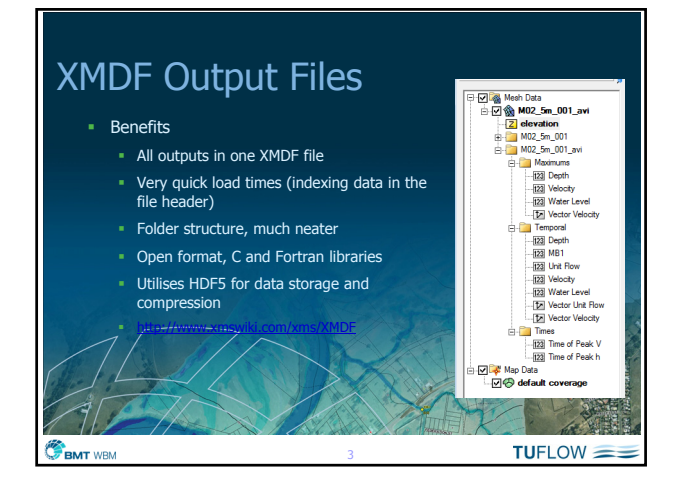

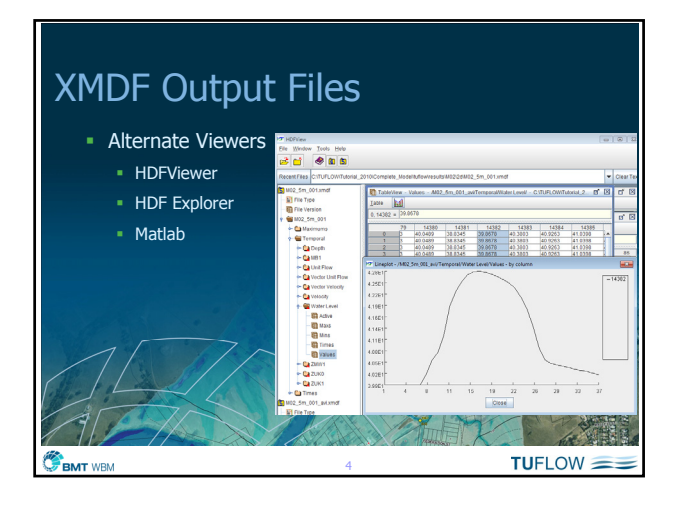

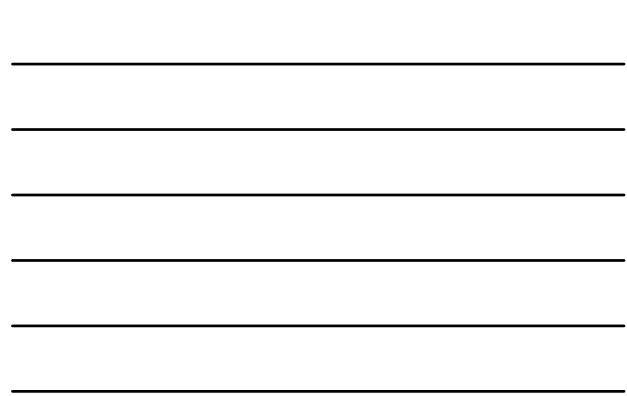

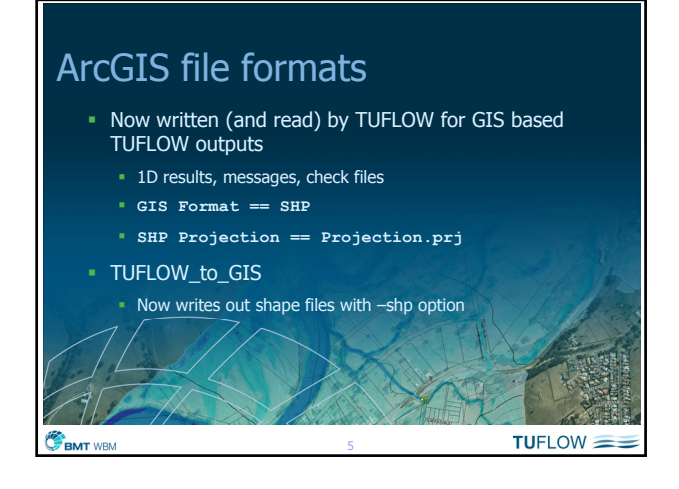

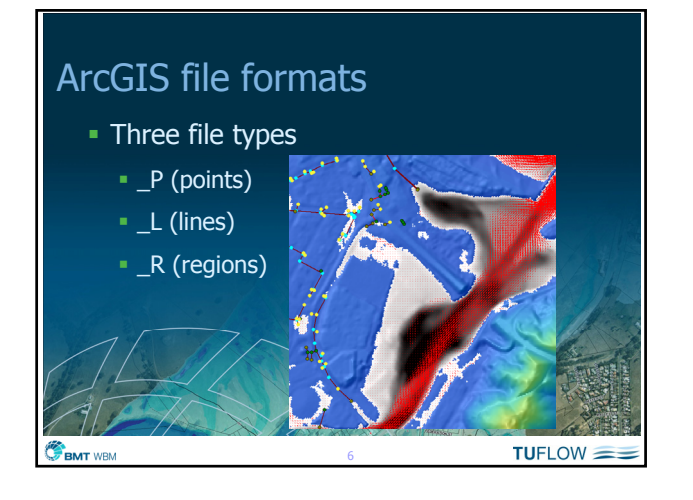

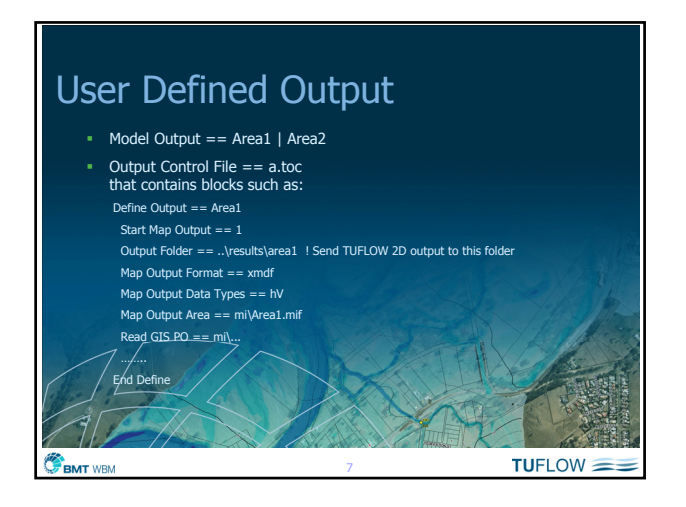

## Gauge Outputs New .tgc command: Read GIS Gauge Output == mi\2d\_go\_buildings.mif Trigger level (eg. floor level) at each GIS object provided otherwise ZC (lowest ZC for a polygon) used For each point location or polygon (eg. building or property), TUFLOW outputs when the trigger level is inundated: **Time of inundation**  Water level at each gauge Gauges are specified as a "G\_" in a 2d\_po layer Available in 2011-09-AA (not documented yet!)

BMT WBM

Gauge Height of up to 4m 5m 7m 9m TUFLOW populates each property with information on warning time and gauge heights for when:<br>√access is cut-off;<br>√ground flooding occurs; and<br>√flooding above floor level will occur,  $TUFLOW =$ BMT WBN =

 $TUFLOW = =$ 

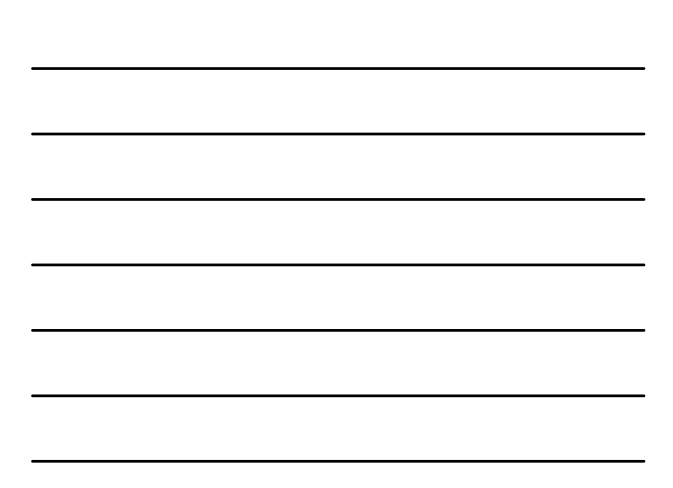

# Animations - General  $\blacksquare$  Tips Output Frequency (high as possible!) Avoid running the animation for long periods where nothing is happening Avoid cluttering the animation (clear and concise) Allow yourself time: avoid starting at 5pm the day before a meeting….

## Animations in SMS

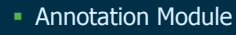

- **Logos**
- **Scale bars / North Arrows**
- Text

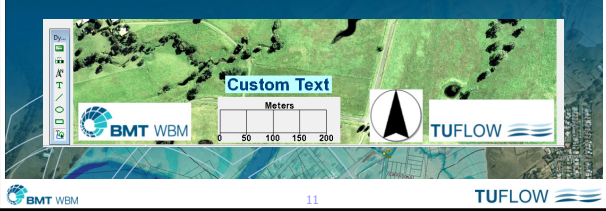

# Animations in SMS – 3D

- To switch from plan view select the rotate tool
- Aerial Photo Draping
	- Texture Mapping (General Display Options) Use scatter dataset to extend beyond model area
- Use Relief Shading

**BMT** WBM

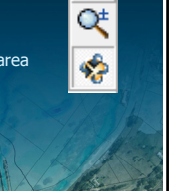

 $TUFLOW =$ 

s

 $TUFLOW = =$ 

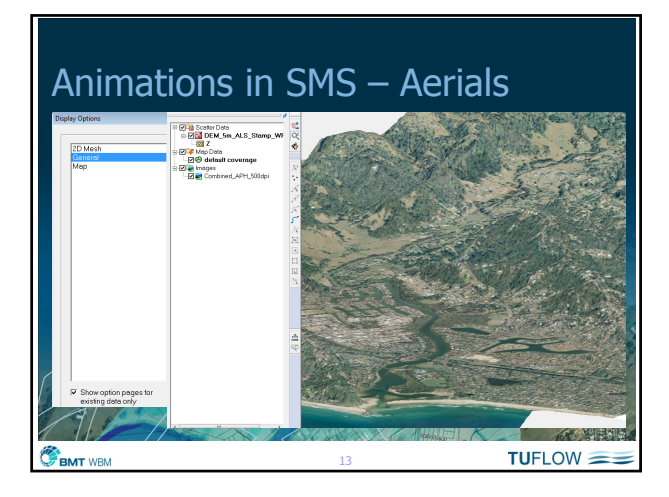

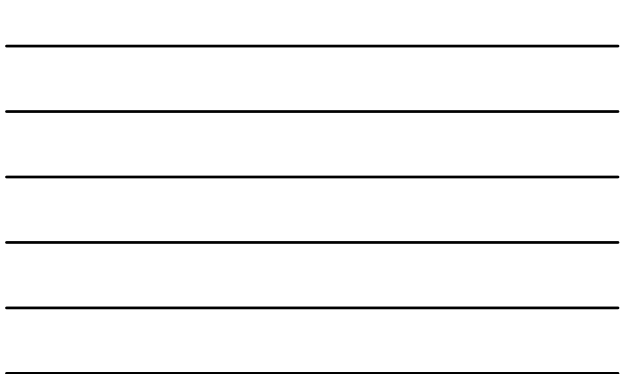

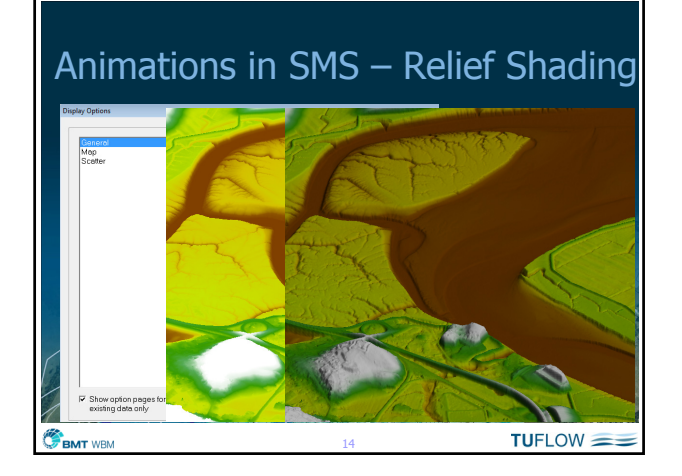

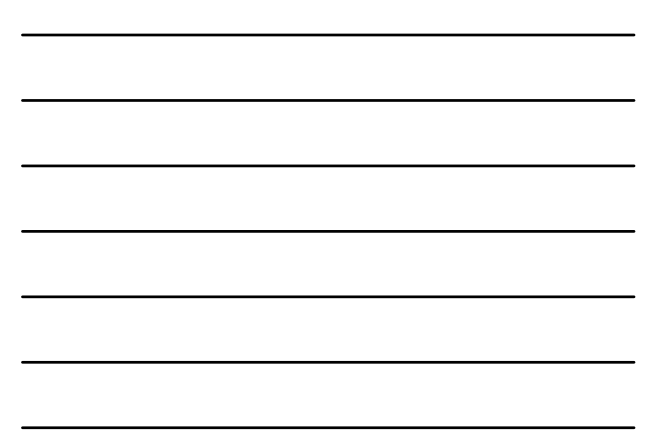

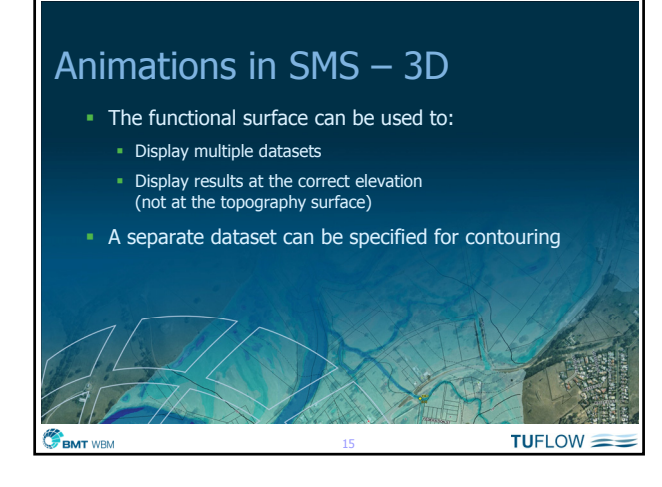

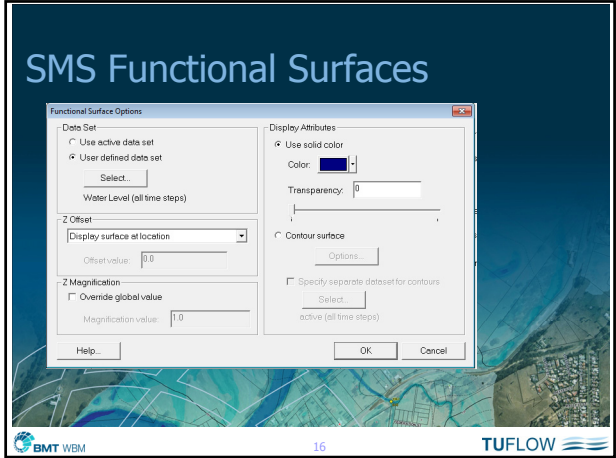

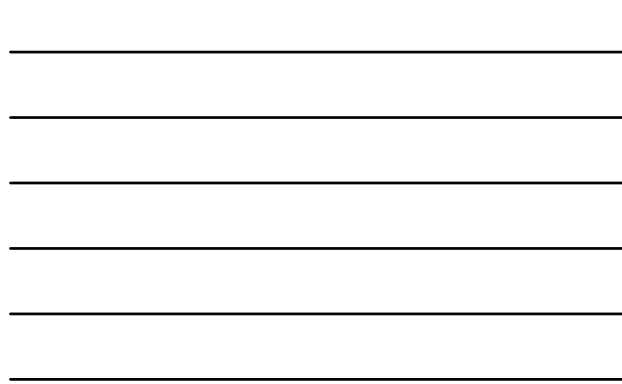

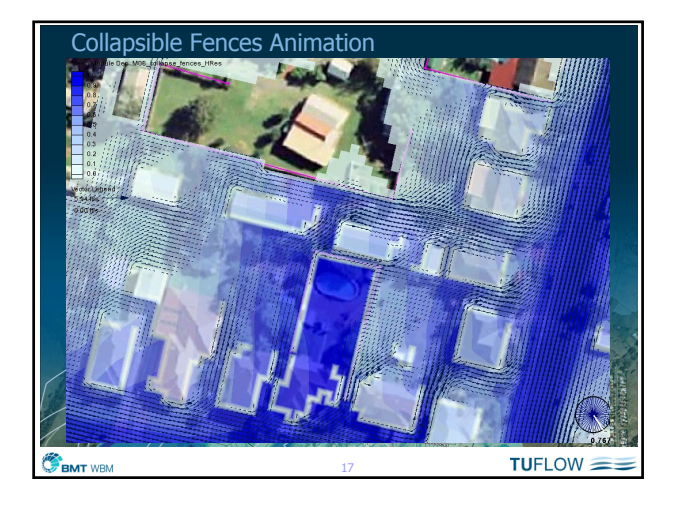

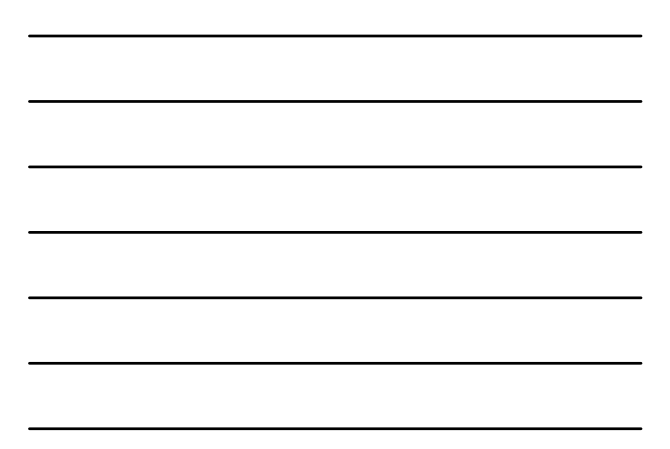

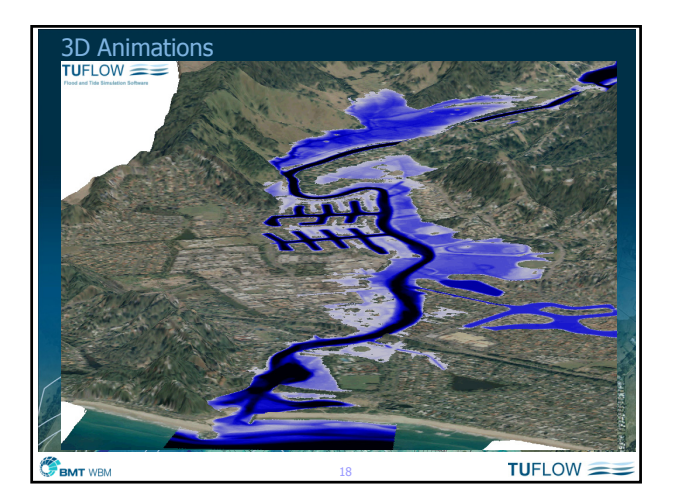

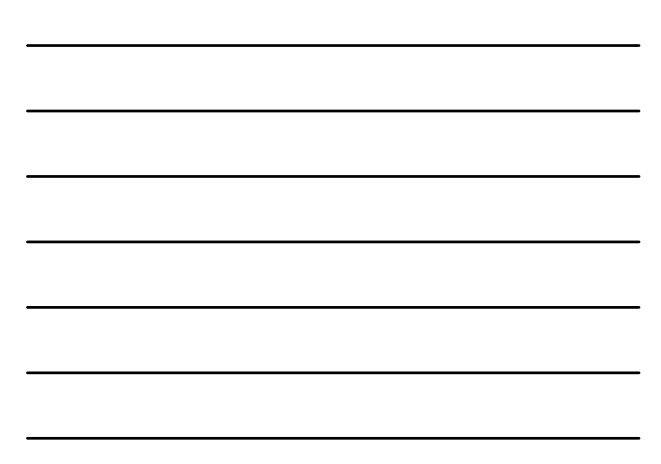

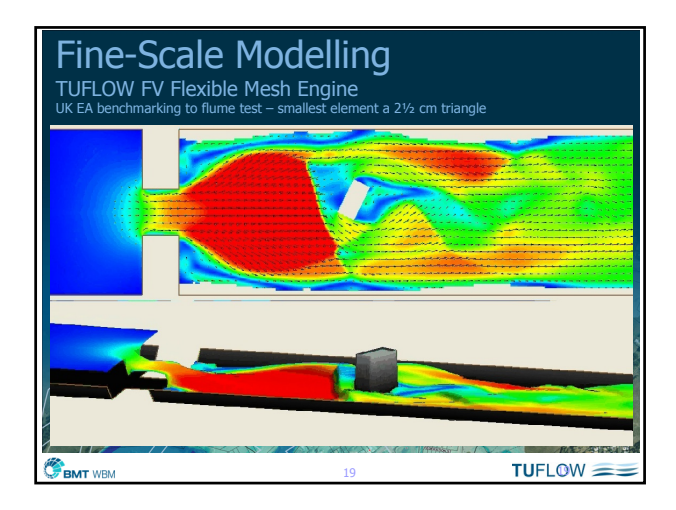

### Animations in ArcGIS Geodatabase Raster Catalogue

- Enable temporal data in catalogue
- **Time-slider**
- To be documented:
	- Example on the wiki
	- Python scripts to go on the website

BMT WBM

#### $TUFLOW = -$

# Excel Utilities

- Viewing timeseries of results (1D and PO) **Exporting as .jpg files**
- **Animating profiles** 
	- Exported images can be used to create a movie file, e.g. using Windows Movie Maker
- Also export tools, e.g. bc databases
- 
- Download on web

**BMT** WBM

 $TUFLOW =$ 

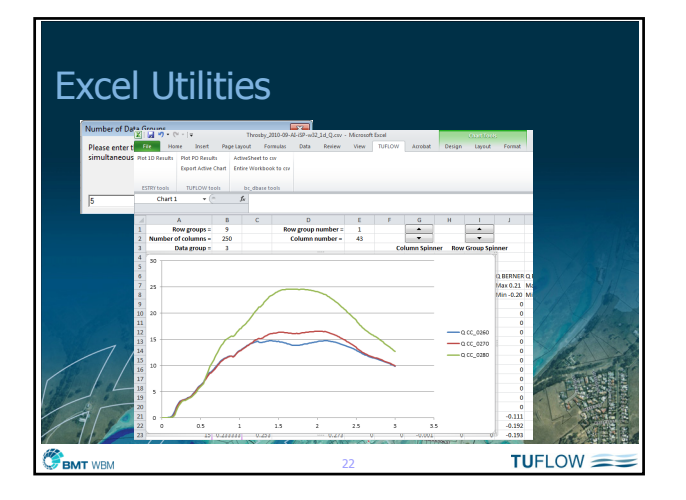

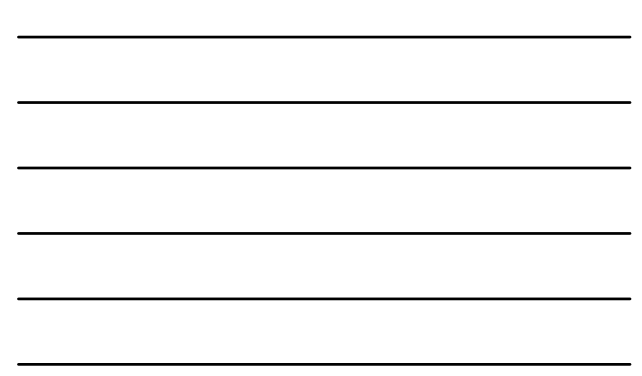

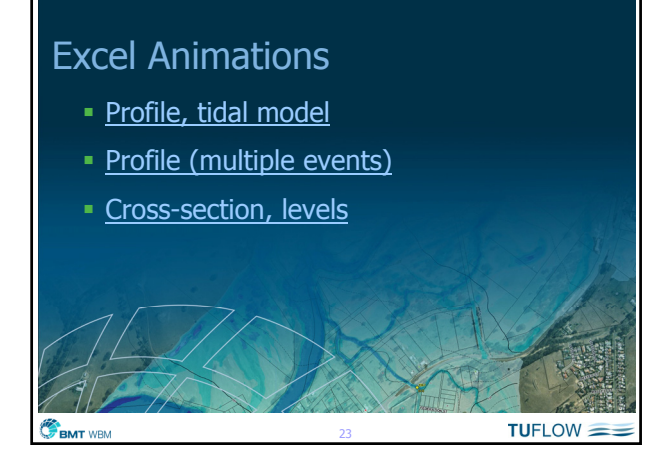

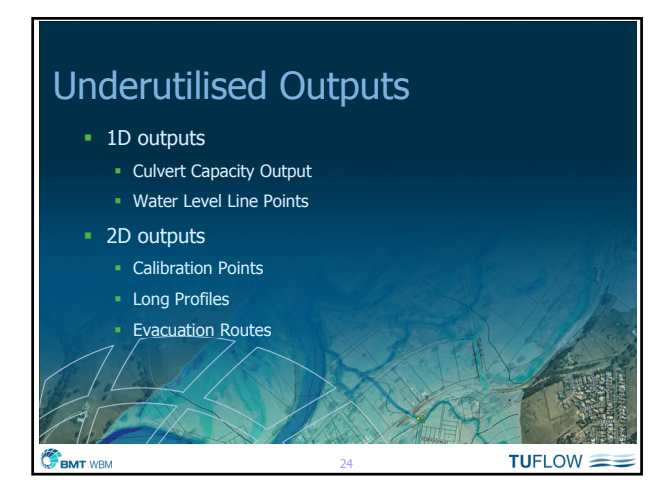

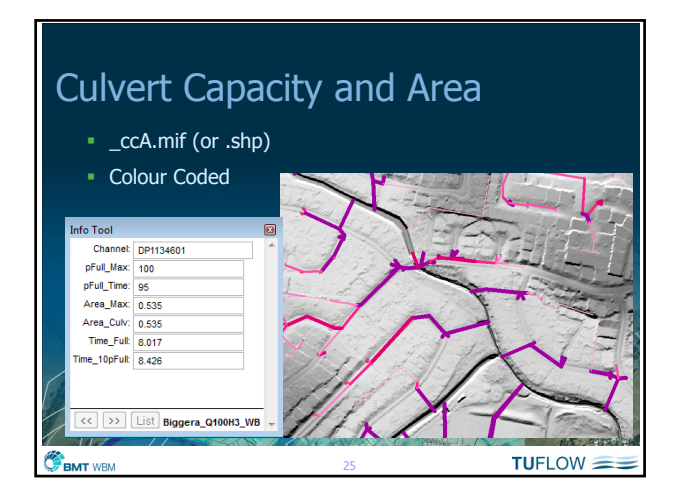

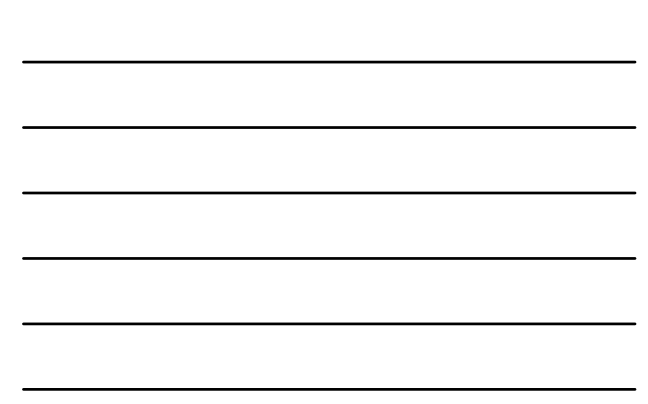

#### Water Level Lines **Two inputs layers**  Lines (commonly used) Points (less used, but powerful feature) Import WLLp check file **Inspect Elevations**  Optional Materials (to assign n values) Not used computationally but makes for much nicer looking results / animations  $TUFLOW =$ BMT WBM 26

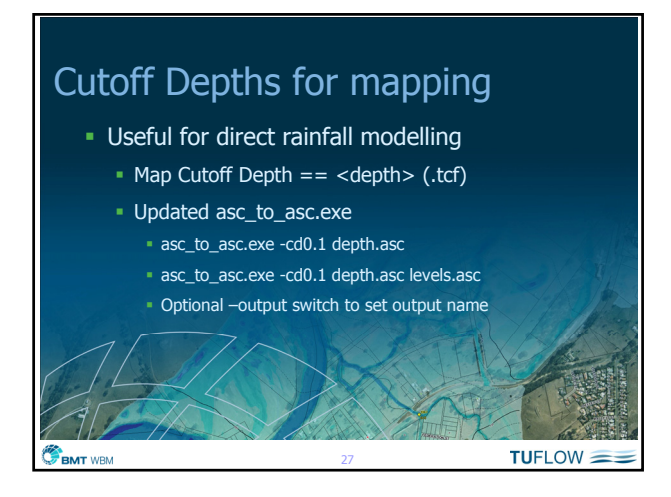

## Australian 2011/2012 TUFLOW Workshops

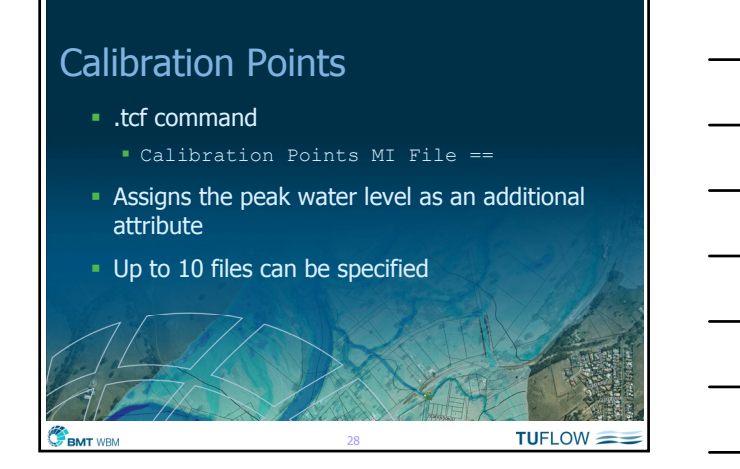

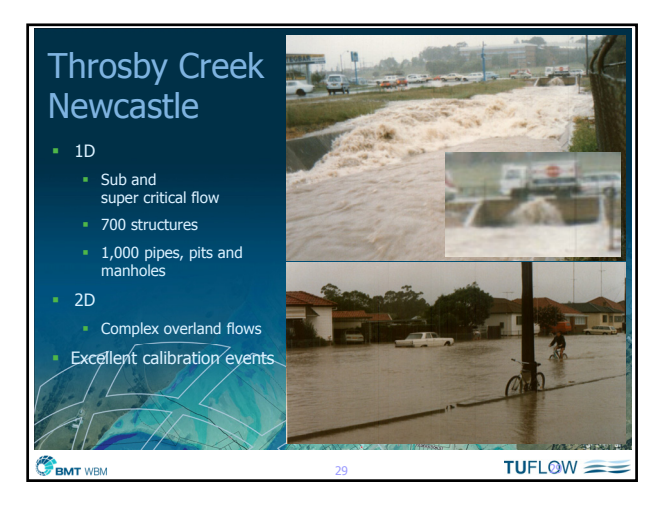

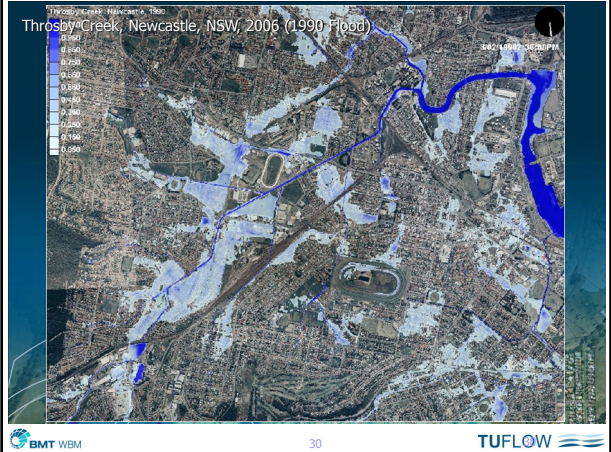

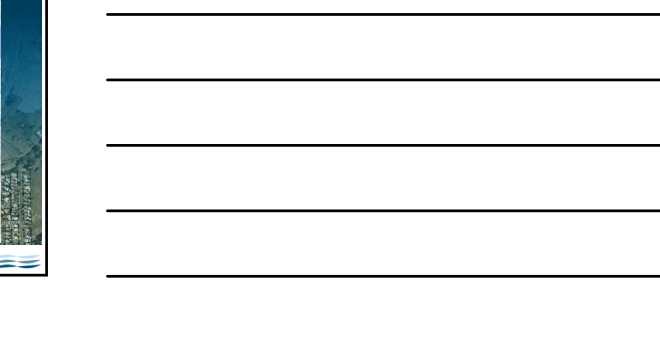

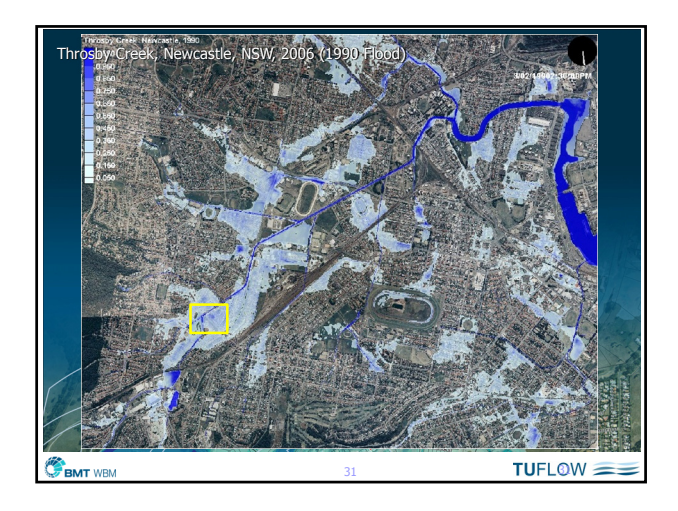

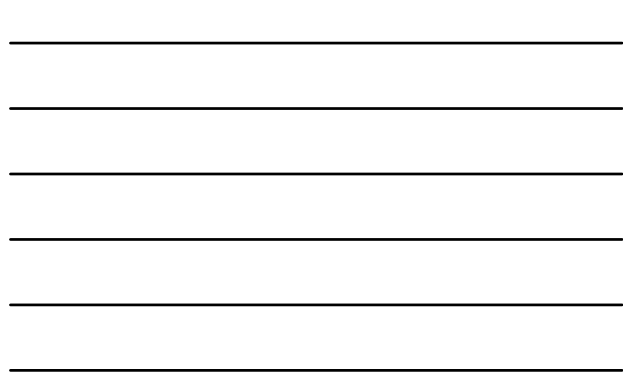

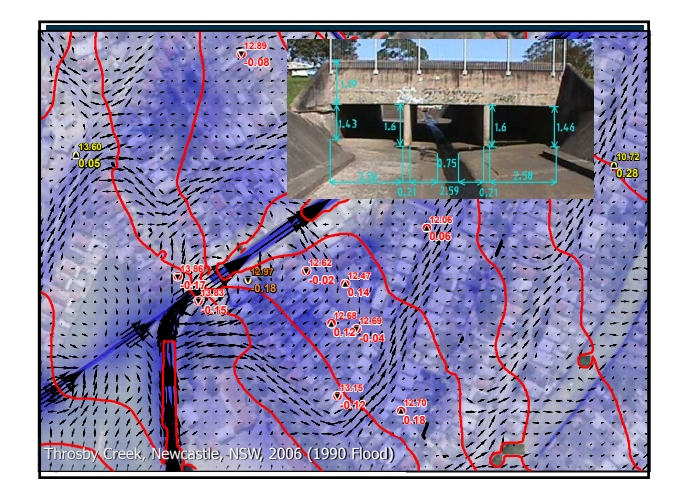

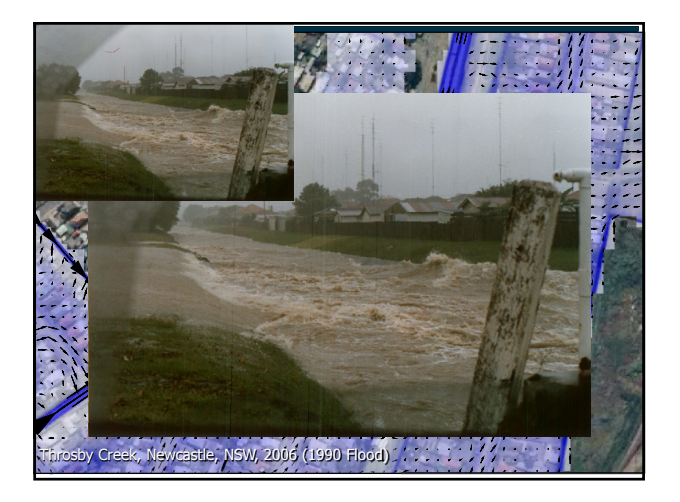

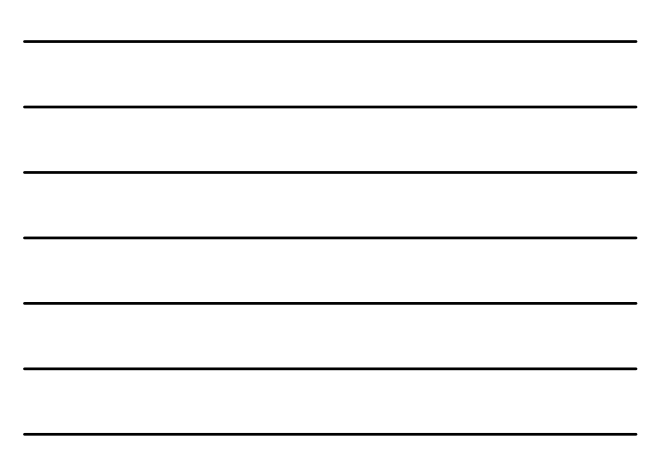

### Australian 2011/2012 TUFLOW Workshops

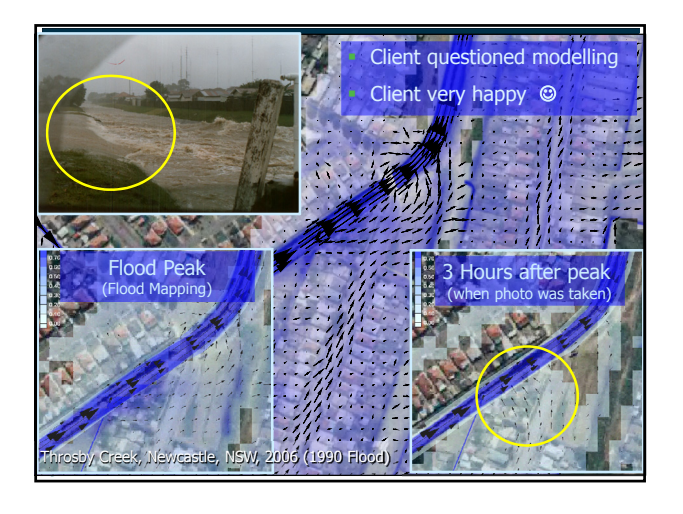

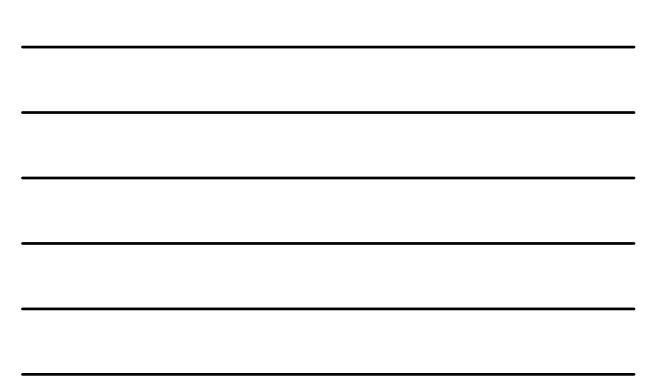

# Longitudinal Profiles

- Read in prior to simulation (as per PO)
- **Can now output velocity**  $(Type = V)$
- Set output interval using: Time Series Output Interval == <seconds>

Also TUFLOW\_to\_GIS

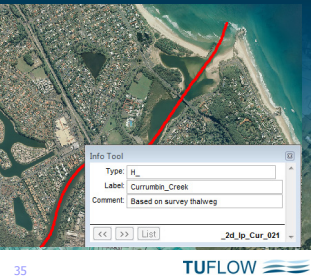

BMT WBM

# Evacuation Routes (2d\_zshr)

- Useful for:
	- Warning Times (time to cut off)
	- **Duration the routes are cut-off**
	- **Degree of inundation**
	- Risks

BMT WBM

 $\sqrt{2}$ d Z shape format with additional attributes

36

 $TUFLOW =$ 

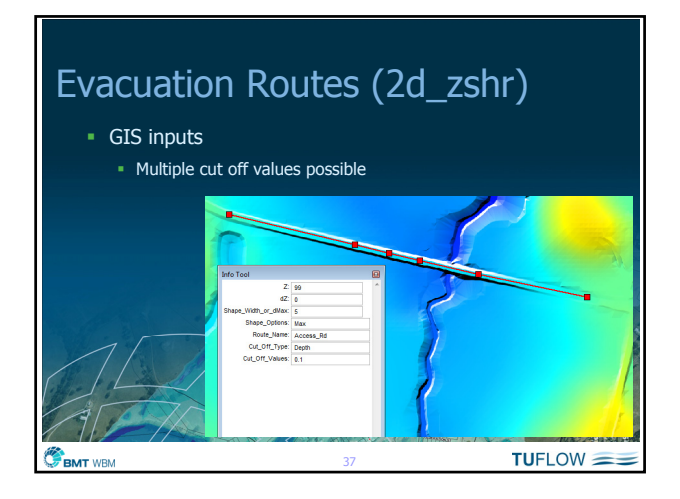

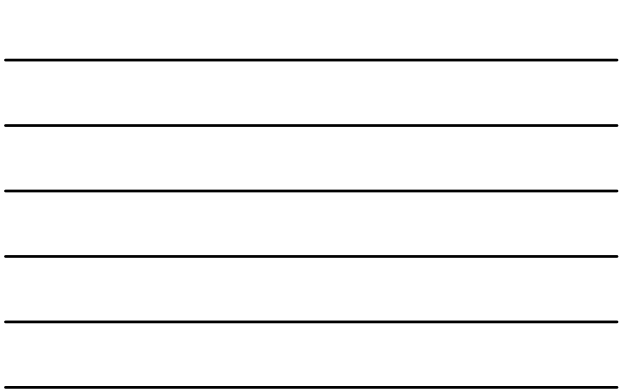

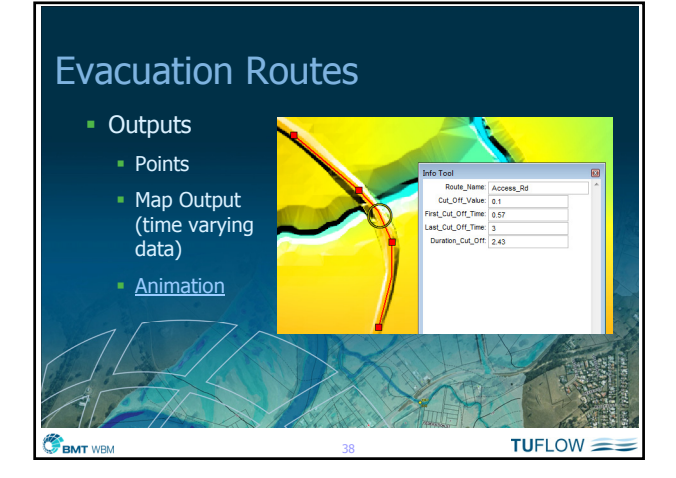

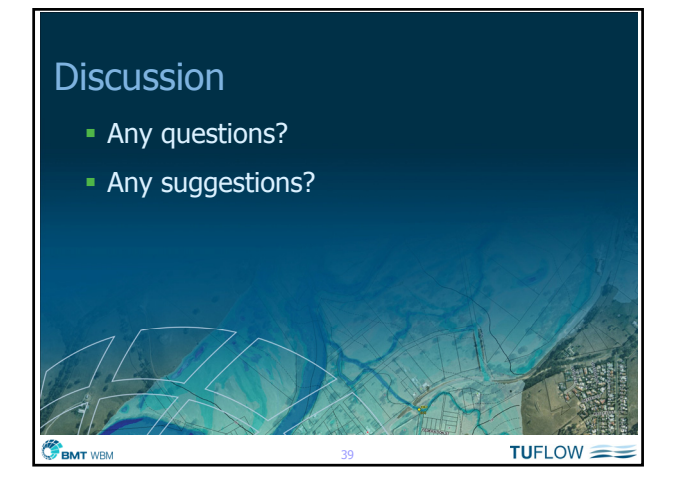